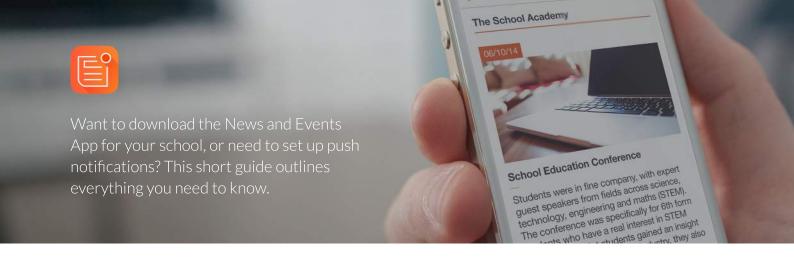

## How to download the News and Events App.

## App Store Google Play Phone Store If you haven't already, set up If you haven't already, set up If you haven't already, set up an Apple log in. a Google Play Account. a Microsoft account. (2) Open the App Store. Open the Google Play Store Open the Windows Phone Store app. Search for 'School News'. Search for 'School News'. Search for 'School News'. The icon is shown above. The icon is shown above. The icon is shown above. Select 'Free' to start to the Select 'install' to start the Select 'install' to start the download. The app should download. The app should download. The app should now appear on your device. now appear on your device. now appear on your device,

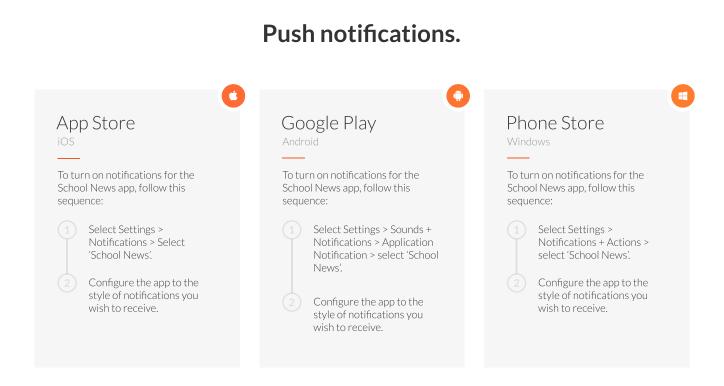

## Using the School News app.

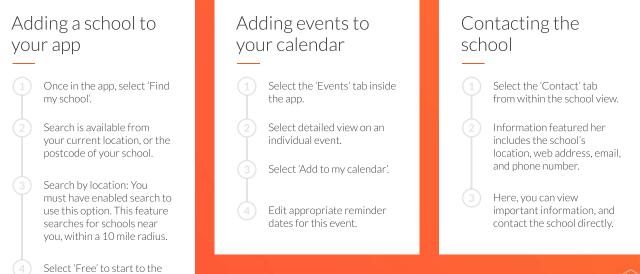

download. The app should now appear on your device.